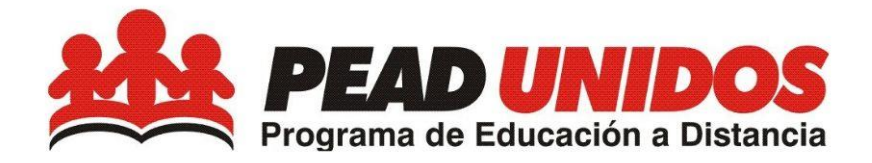

# **1ERO SECUNDARIA**

# GIU PROC

# Contenido

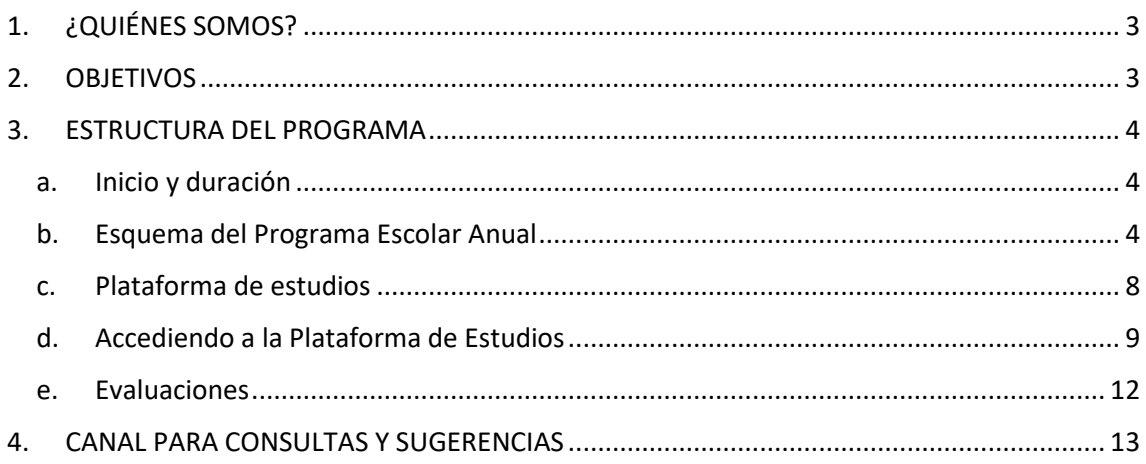

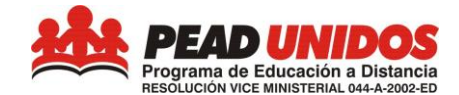

# <span id="page-2-0"></span>1. **¿QUIÉNES SOMOS?**

**PEAD UNIDOS** es un Programa Educativo promovido por KYODAI Perú, que brinda educación básica en los niveles de Inicial, Primaria y Secundaria en la modalidad de educación a distancia con reconocimiento oficial del Ministerio de Educación del Perú.

Nuestro Programa está dirigido a niños, niñas, púberes y adolescentes residentes en Japón que requieren iniciar, continuar o culminar su Educación Básica. Contamos con una certificación oficial que puede ser convalidada en los países firmantes del Convenio Educativo Iberoamericano Andrés Bello y del Convenio del MERCOSUR (Argentina, Bolivia, Brasil, Colombia, Cuba, Chile, Ecuador, España, México, Panamá, Paraguay, República Dominicana, Uruguay y Venezuela), lo que nos permite llegar también a estudiantes de estas nacionalidades.

### <span id="page-2-1"></span>**2. OBJETIVOS**

- Brindar una plataforma de servicios educativos de calidad a los residentes peruanos en Japón, apoyado con los últimos avances de las TIC y orientada hacia una "Educación para Toda la Vida".
- Constituirnos en una comunidad educativa de vanguardia que promueve la identidad cultural de los residentes peruanos, fortaleciendo lazos y vínculos culturales con nuestras raíces peruanas y japonesas entre los residentes peruanos en Japón y sus familias en Perú, aprovechando el potencial que nos ofrece las TIC para este proceso de interacción.

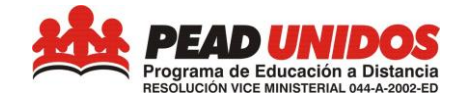

# <span id="page-3-0"></span>**3. ESTRUCTURA DEL PROGRAMA**

#### <span id="page-3-1"></span>**a. Inicio y duración**

El desarrollo de las actividades educativas está dividido en tres (3) trimestres (nueve meses en total). En cada trimestre el alumno deberá desarrollar las lecciones/actividades mencionadas en la Plataforma.

La flexibilidad de nuestro sistema permite a los estudiantes que realicen otras actividades en varios periodos del año. De esta forma un estudiante que llega a Japón puede continuar y seguir sus estudios realizados previamente.

#### <span id="page-3-2"></span>**b. Esquema del Programa Escolar Anual**

A continuación, se presenta el Plan de Estudios del 1º. Año de los cursos Comunicación, Matemática, Personal Social, Ciencia y Tecnología, Inglés, Educación Religiosa, Arte, Educación Física y Desarrollo Personal, Ciudadanía Y Cívica, Educación para el trabajo donde deberá estudiar las Unidades descritas según el Trimestre que esté trabajando:

El alumno deberá utilizar la Plataforma Virtual. El uso de la Plataforma Virtual está detallado más adelante en el ítem 3.d.

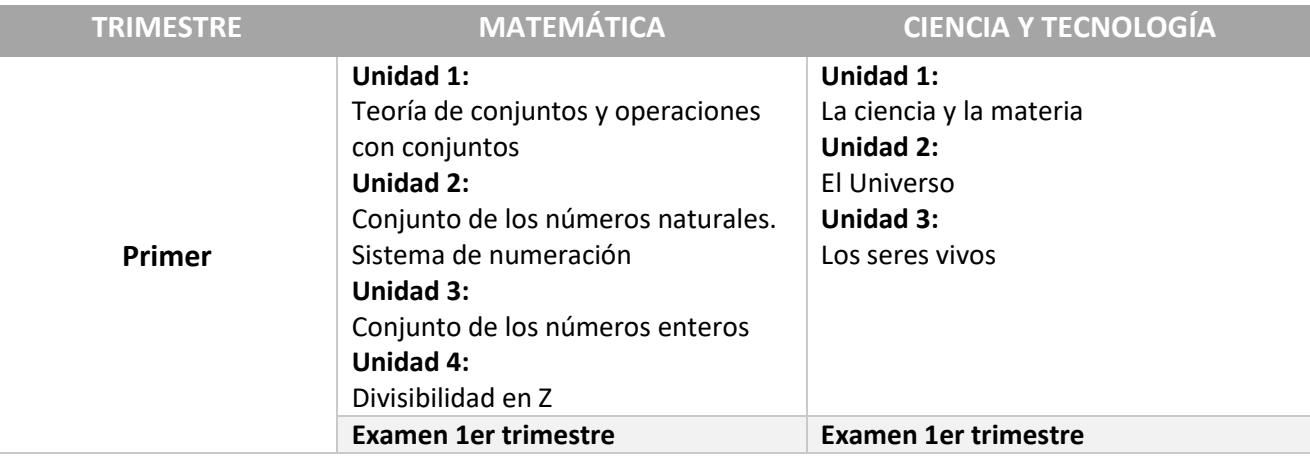

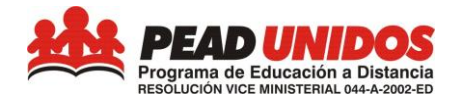

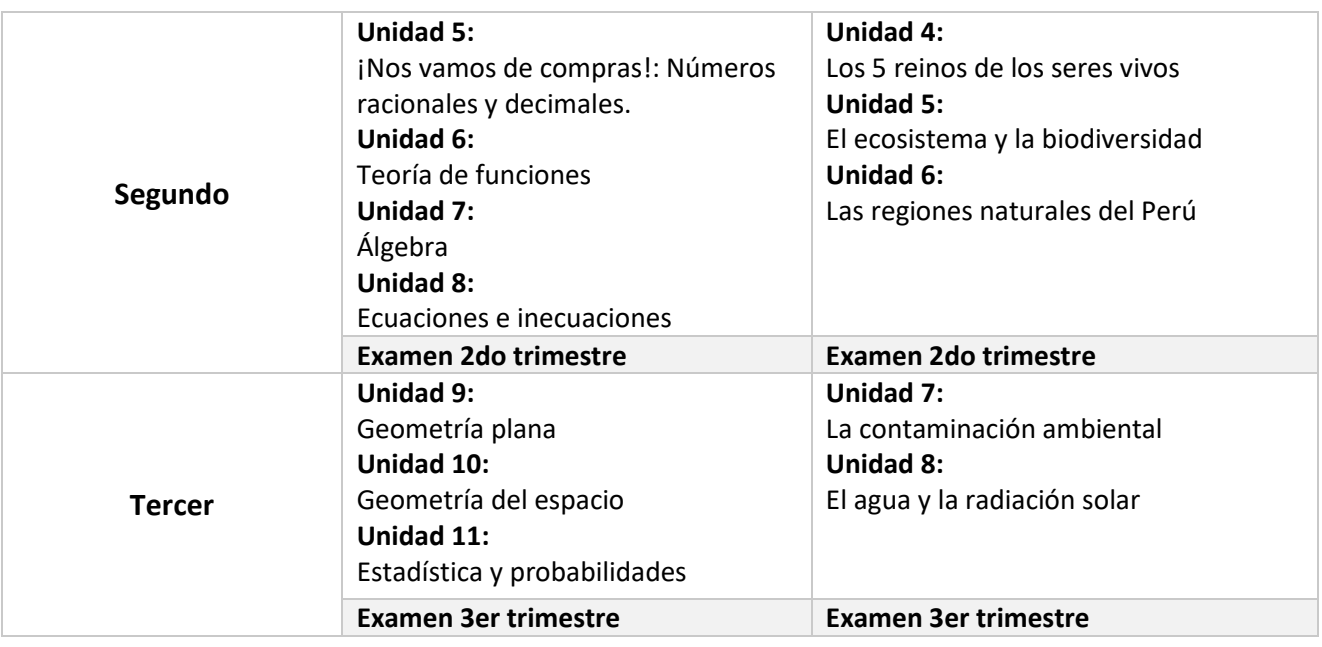

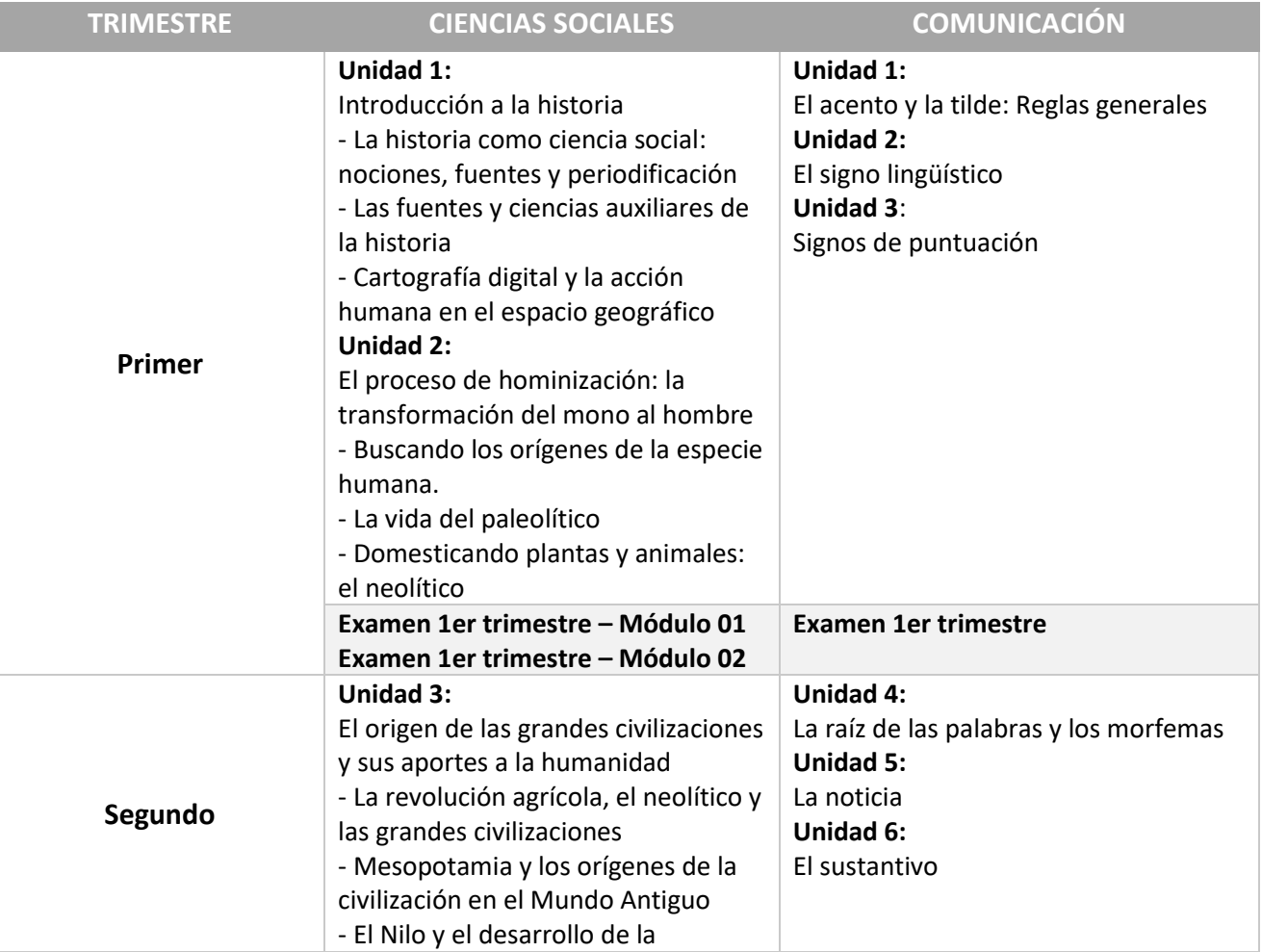

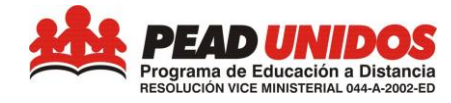

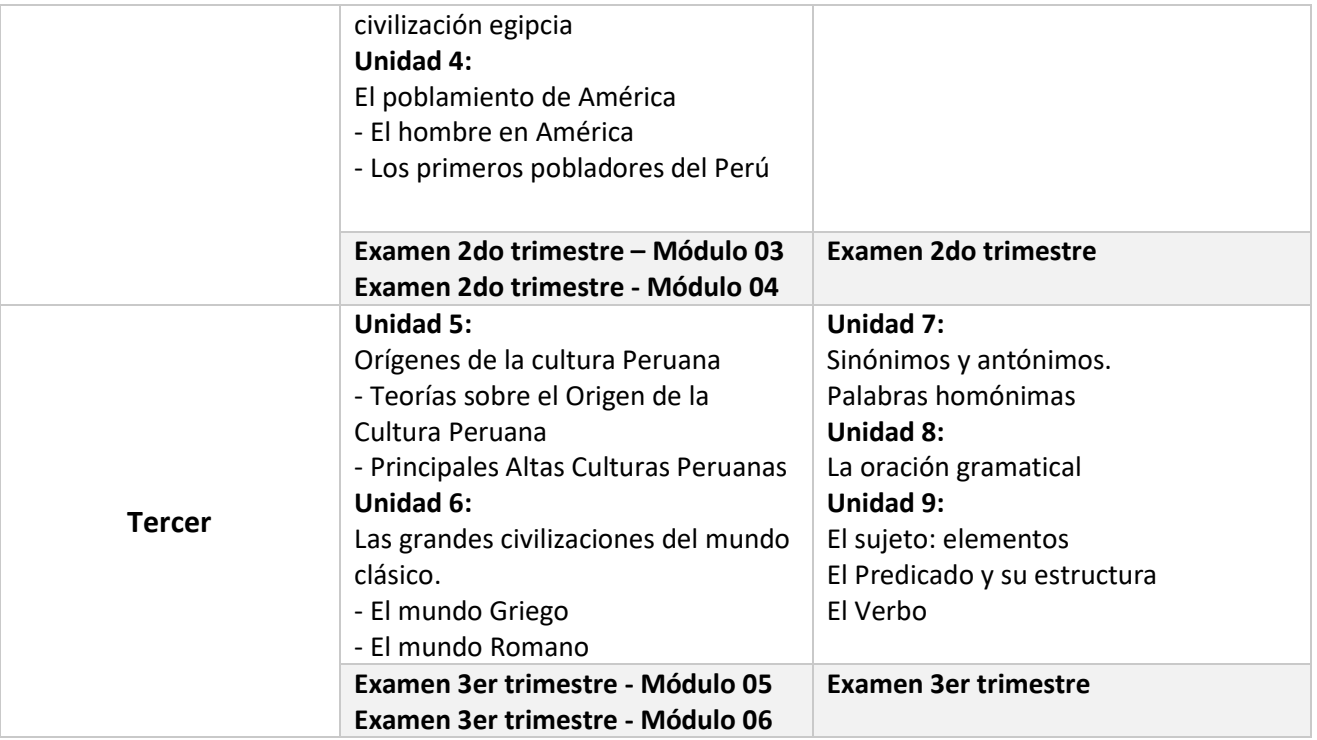

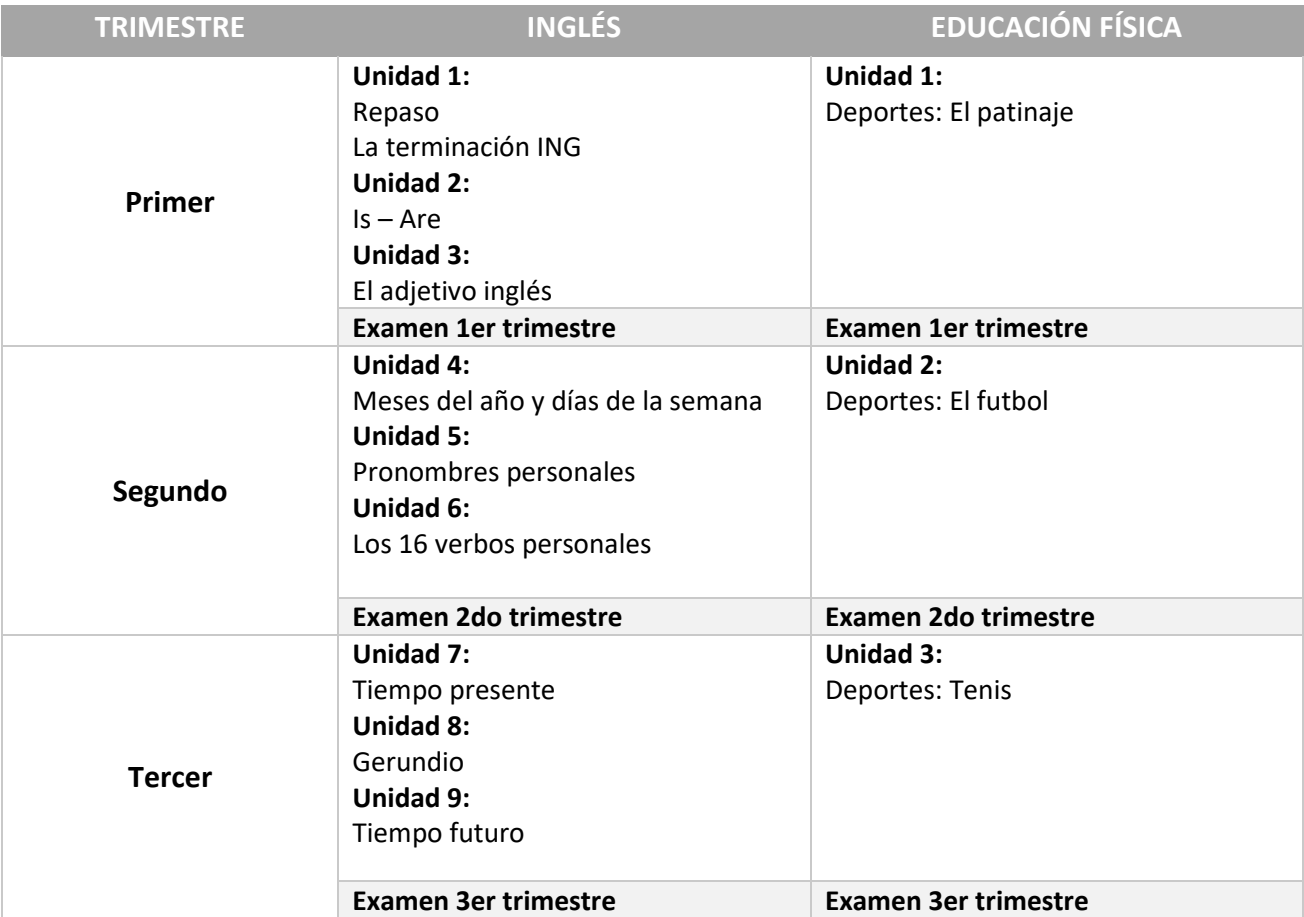

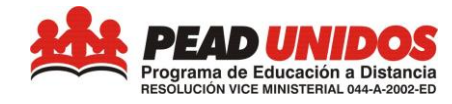

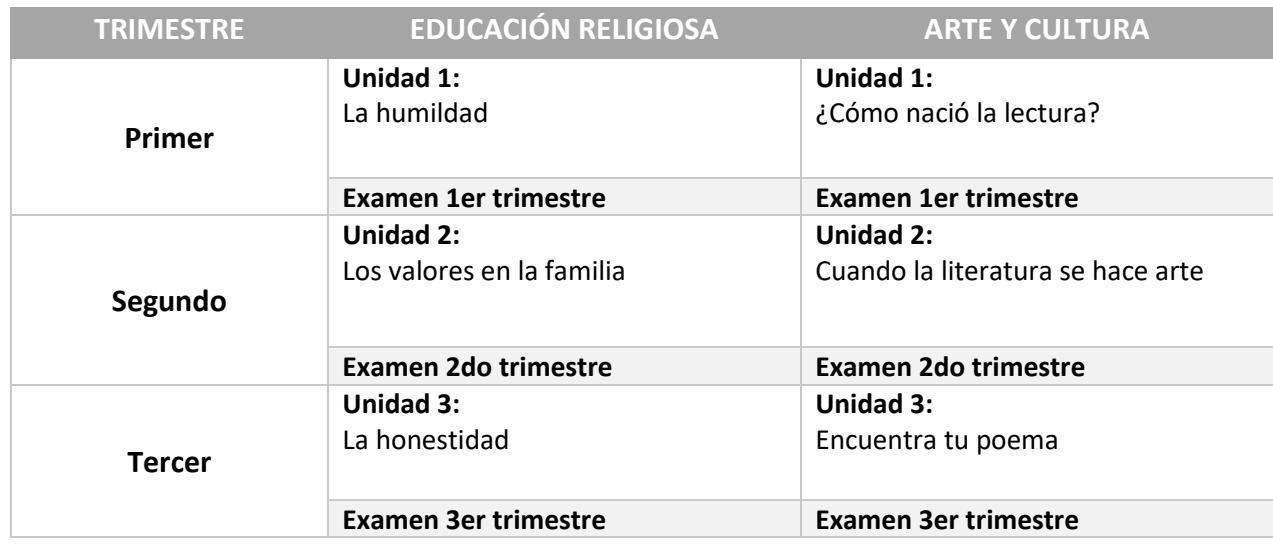

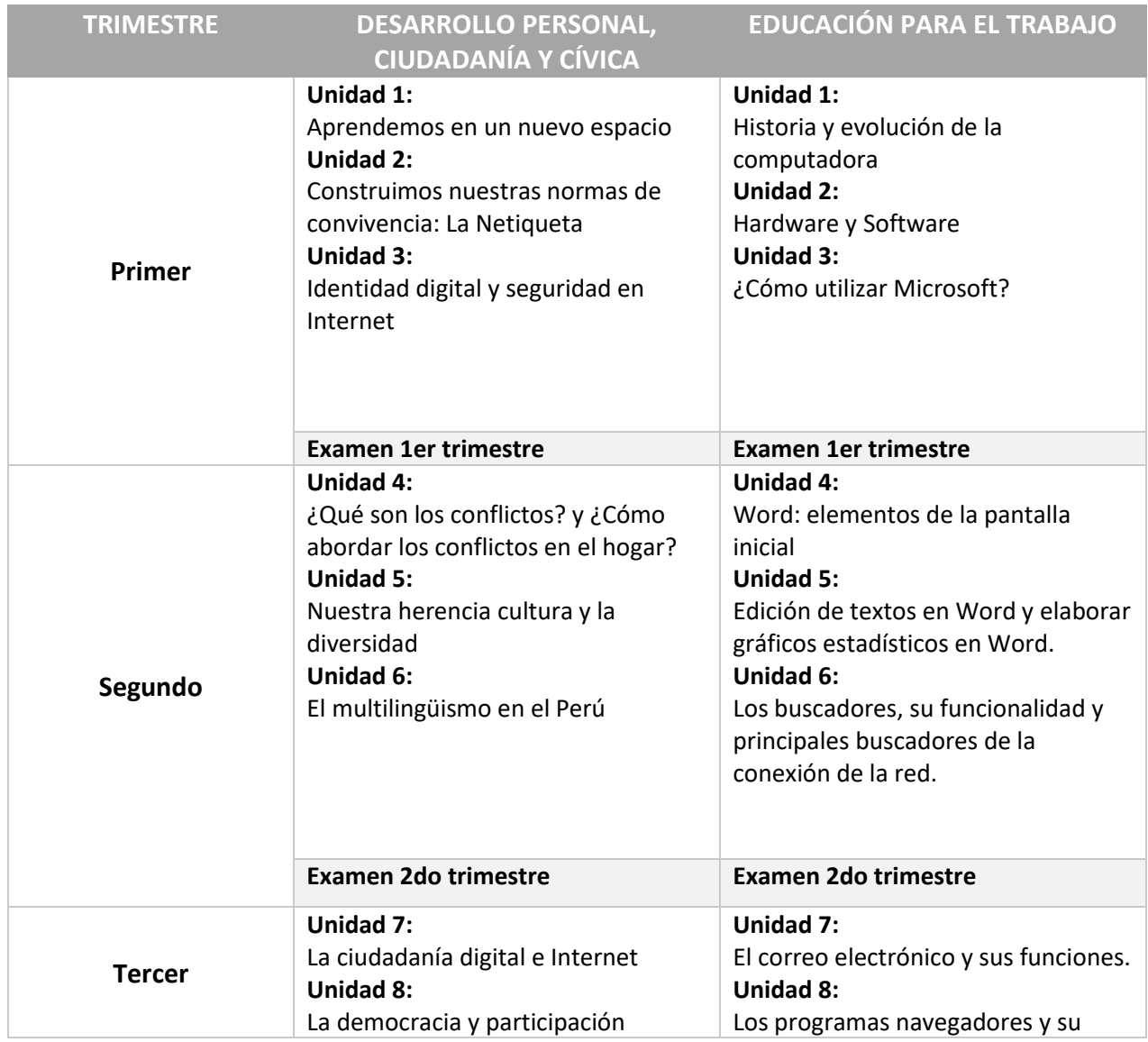

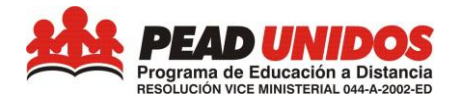

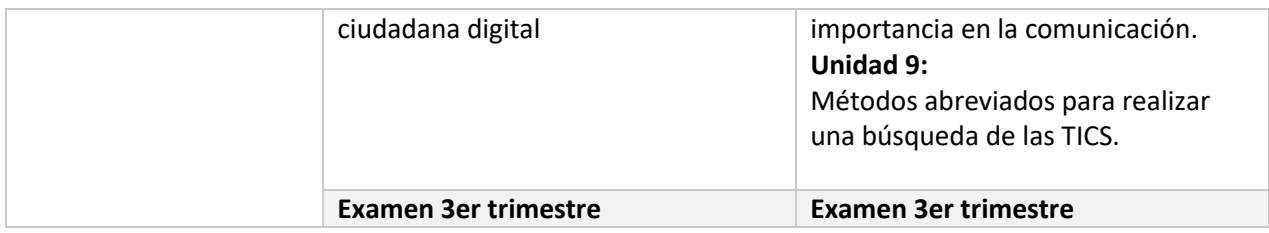

#### <span id="page-7-0"></span>**c. Plataforma de estudios**

#### **¿Por qué una Plataforma de Estudios?**

Actualmente, la Educación a Distancia en el mundo está concebida utilizando Tecnología de la Información y Comunicación (TIC), la misma que:

- Nos acerca a nuevas tendencias en los procesos de enseñanza aprendizaje usando nuevos medios y favorece el desarrollo de los procesos de alfabetización digital.
- Ayuda a mejorar las habilidades de información y procesos cognitivos vinculados a un uso adecuado de las TIC por parte de los niños, niñas, púberes y adolescentes y familias.
- Promueve el aprendizaje cooperativo entre los estudiantes.
- Favorece el desarrollo de proyectos de aprendizaje entre los estudiantes, potenciando el uso de las TIC y su aplicación en aprendizajes para toda la vida.
- Nos permite ofrecer una variedad de recursos e información pertinente de forma lúdica, dinámica y atractiva que favorezcan los aprendizajes de los estudiantes de acuerdo a su edad.
- Permite crear identidad en el Grupo de Estudiantes, al reconocerse como parte de una comunidad virtual que aprende y se reconoce como tal.

Para acceder al contenido de la Plataforma de Estudios, el estudiante deberá contar con una computadora que tenga acceso a Internet.

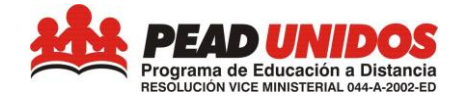

#### <span id="page-8-0"></span>**d. Accediendo a la Plataforma de Estudios**

Para acceder a la plataforma de estudios, el estudiante deberá ejecutar las siguientes acciones:

- 1. Ingresar a la página **www.pead.edu.pe**
- 2. Hacer clic en "acceder", siguiendo la indicación de la imagen 1

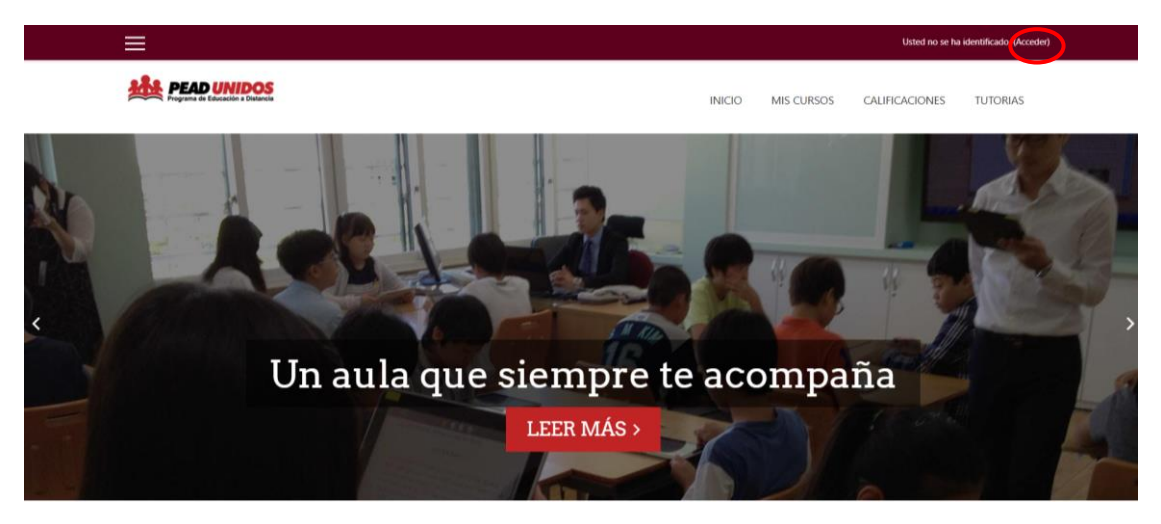

*Imagen 1*

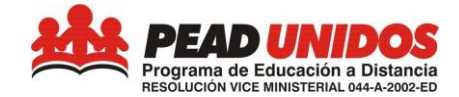

3. Ingresar con el Usuario y Contraseña, siguiendo la indicación de la imagen 2

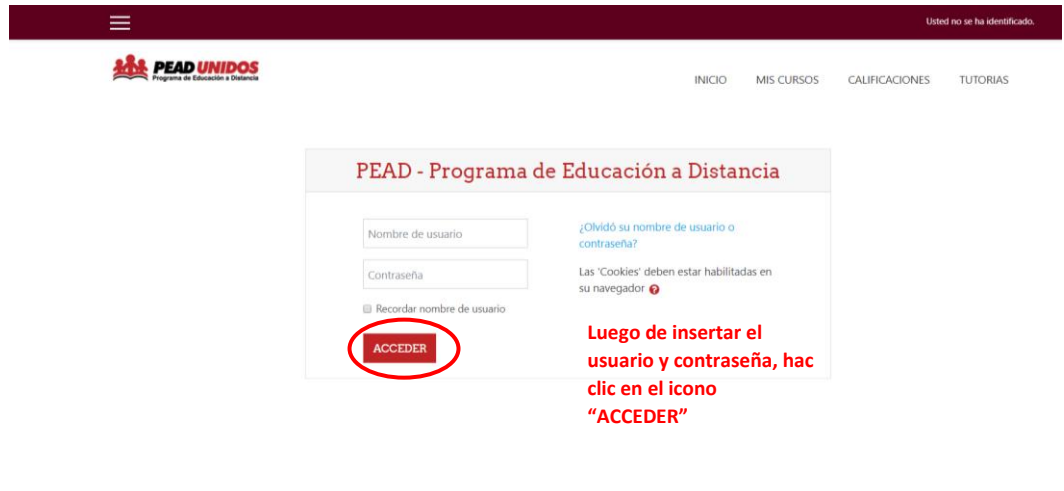

*Imagen 2*

4. Hacer clic en el curso que desees ingresar, siguiendo la indicación de la imagen 3

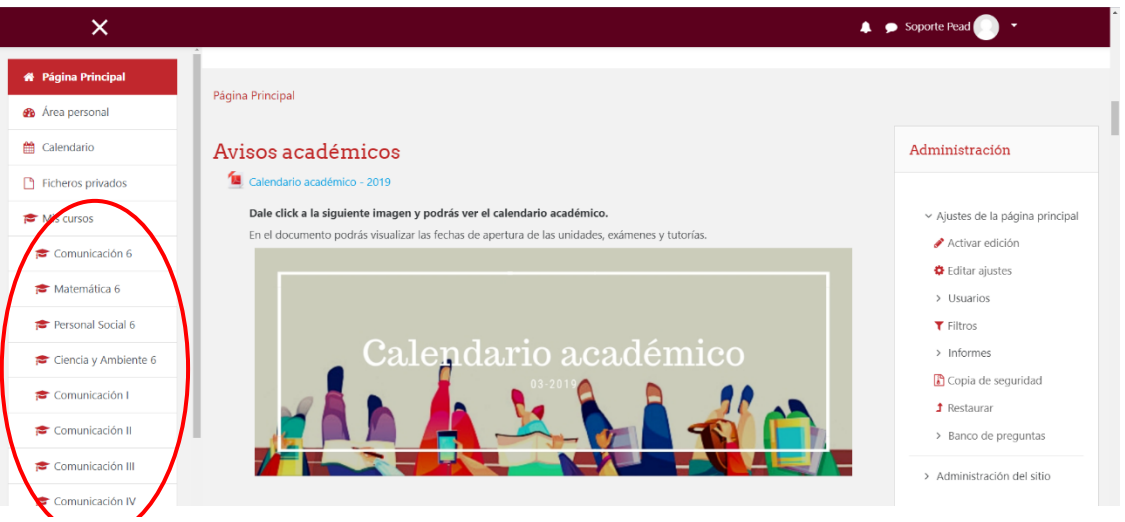

*Imagen 3*

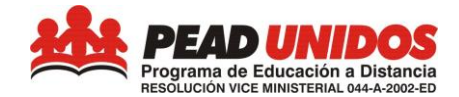

5. ¡Listo! el curso puede iniciar.

Como se puede observar, la interfaz es muy intuitiva y amigable, facilitando y permitiendo el acceso a diferentes recursos de información que ponemos a disposición de los usuarios en distintos formatos tales como infografías, animaciones, lecturas y actividades en la Web, como podemos observar en las imágenes 5 y 6. Sin embargo, en caso de cualquier inquietud o consulta, ofrecemos un soporte (ítem 4) que responderá todas las dudas.

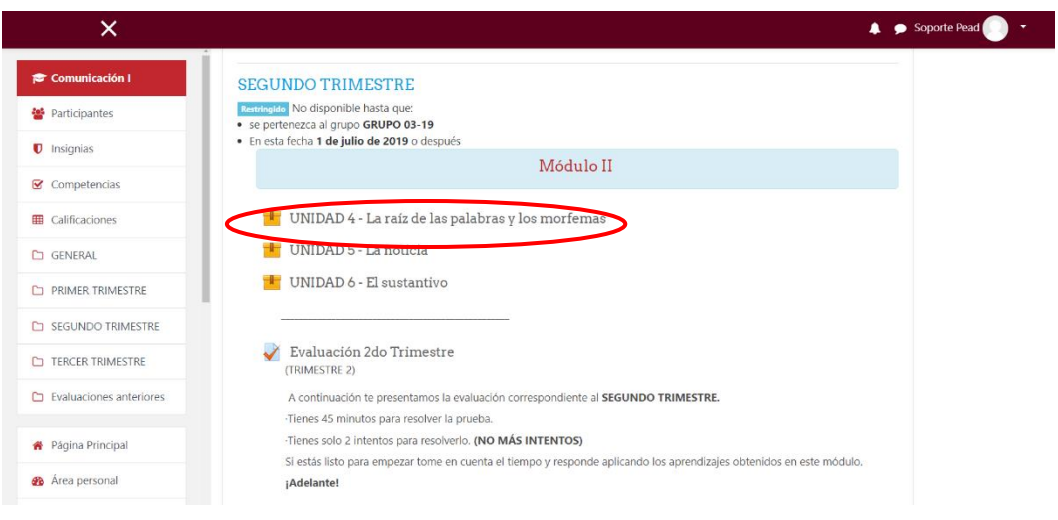

*Imagen 4*

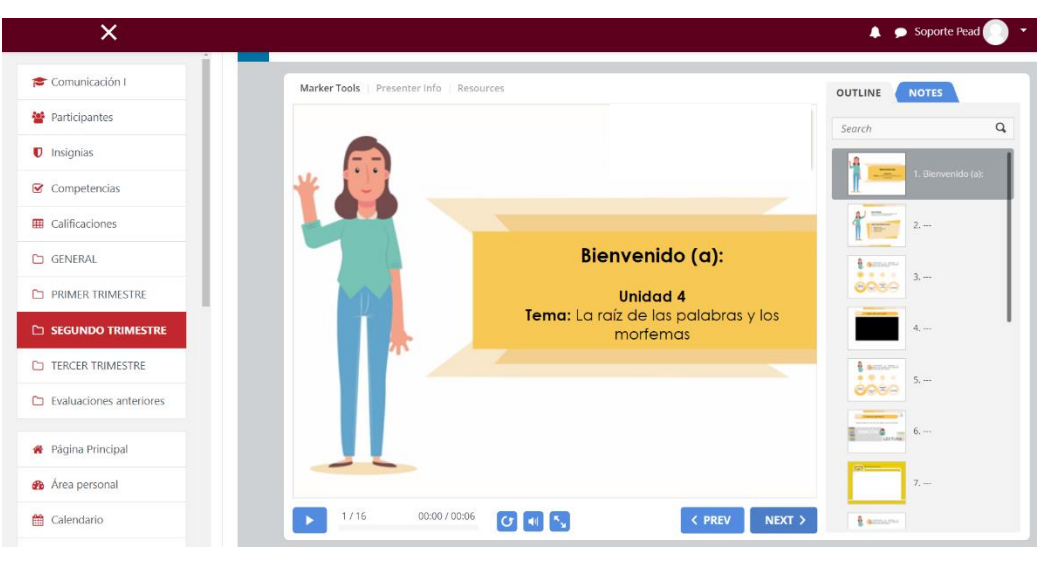

*Imagen 5*

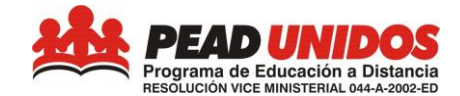

#### <span id="page-11-0"></span>**e. Evaluaciones**

Todas las Evaluaciones deberán ser realizadas en la Plataforma de Estudios, habrá 1 evaluación por cada trimestre de cada curso de Comunicación, Matemática, Ciencia y Tecnología, Inglés, Arte y Cultura, Educación Religiosa, Desarrollo Personal, Ciudadanía y Cívica, Educación para el trabajo y Educación Física.

En el curso de Ciencias Sociales hay 2 módulos por trimestre, es decir en total 2 evaluaciones por trimestre.

Todos los cursos antes mencionados tendrán sólo 1 oportunidad de intento de resolución.

Realizar los siguientes pasos:

- 1. Ingresar a la Plataforma de Estudios
- 2. Dentro de "Mis cursos", hacer clic al curso que corresponda.

3. Por último se van a verificar las evaluaciones por trimestre como muestra la imagen 6.

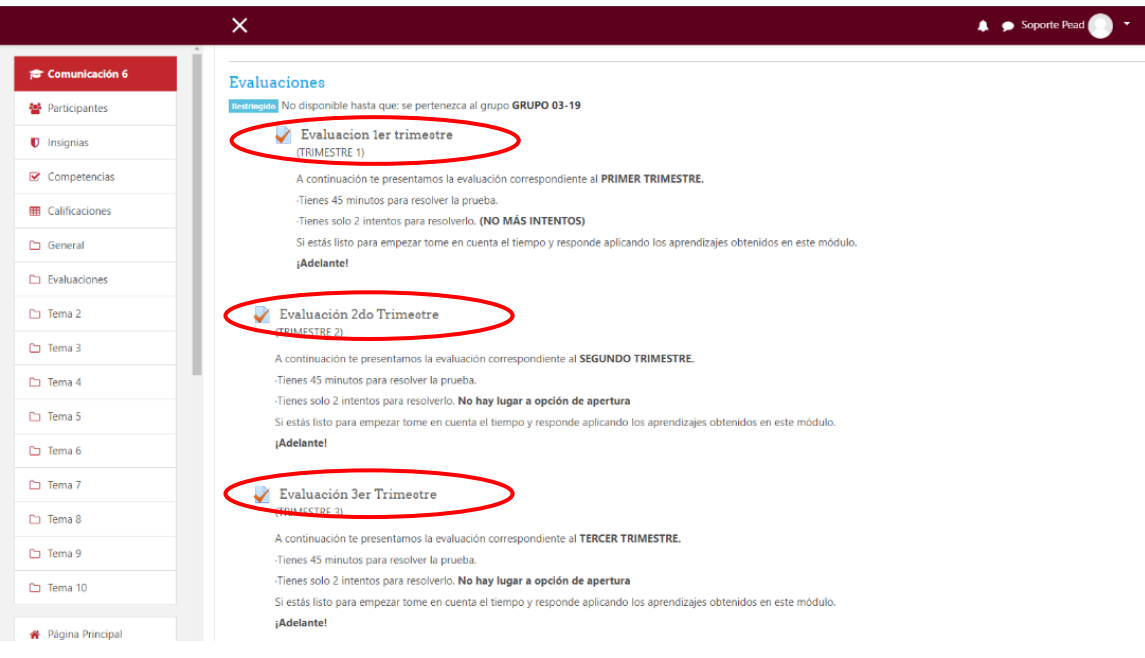

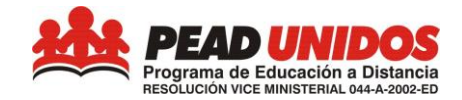

# <span id="page-12-0"></span>**4. CANAL PARA CONSULTAS Y SUGERENCIAS**

Para cualquier inquietud/consulta/sugerencia, por favor, enviar un correo a [consultaspead@gmail.com.](mailto:consultaspead@gmail.com) Será un gran placer poder responder y ayudar en lo que sea necesario. Para que podamos responder de manera ágil, solicitamos enviar la información de forma detallada. Para eso, sugerimos enviar el correo tomando como base el siguiente formulario:

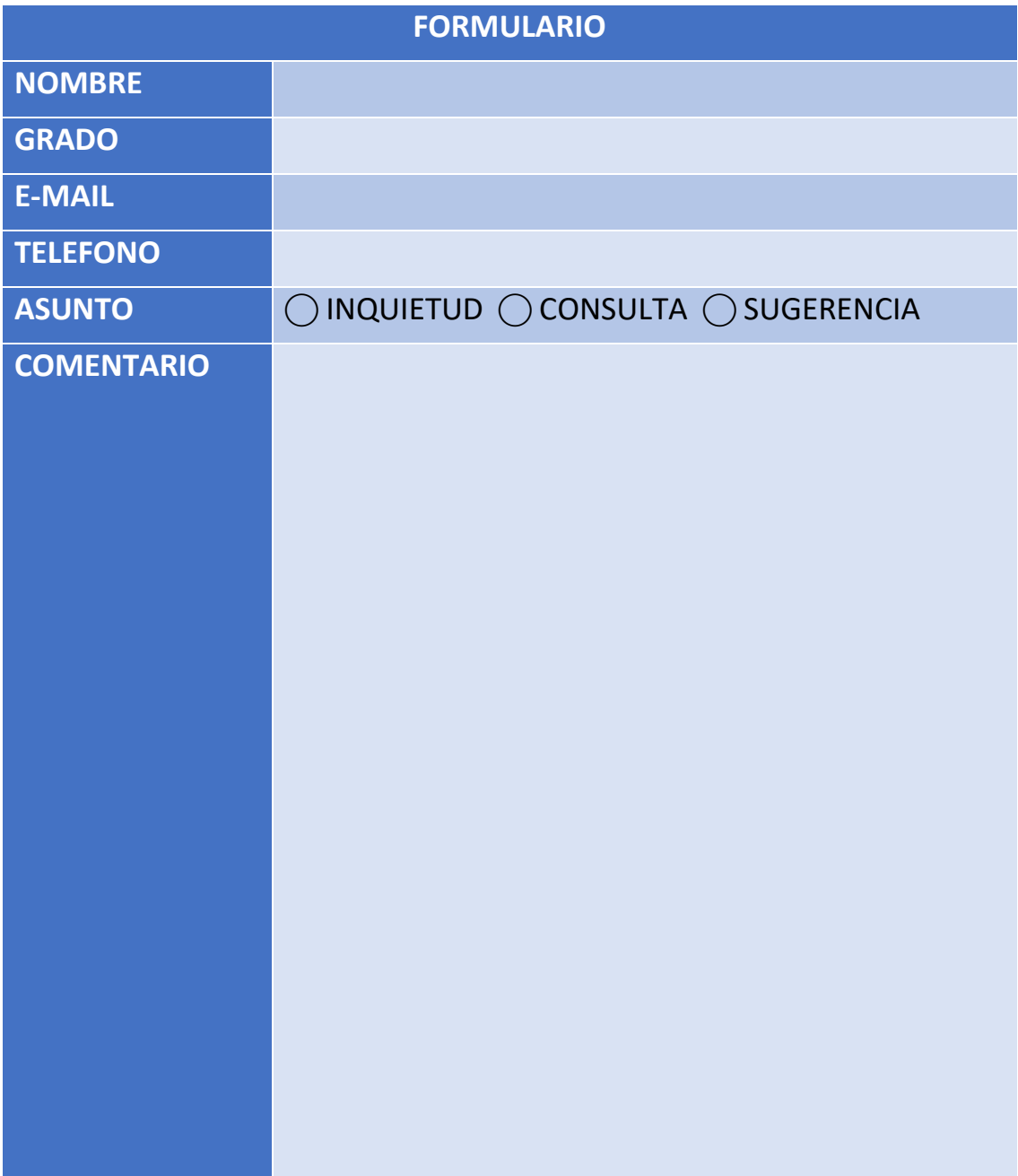